# The IDERA Dashboard

### What is the IDERA Dashboard?

The IDERA Dashboard is a common technology framework designed to support the entire IDERA product suite. The IDERA Dashboard allows users to get an overview of the status of their SQL Servers and hosted databases in a consolidated view while providing users the means to drill into individual product dashboards for details.

To access the IDERA Dashboard, select IDERA Dashboard from the drop-down menu, next to the IDERA logo.

| IDE      | RA           | ■ Applications     |           |
|----------|--------------|--------------------|-----------|
| OVERVIEW | DETAILS VIEW | IderaDashboard     |           |
|          |              | SQLdm              | : demo    |
| OVERVIE  | W FIL        | SQLWorkloadAnalysi | is : demo |

The IDERA Dashboard is comprised of the following tabs:

- Overview
- Details view
- Alerts view
- Administration

#### What actions can be performed in the Overview tab of the IDERA Dashboard?

In the IDERA Dashboard users can glance at their registered products overall status through the **Overview** tab. This tab contains product widgets of all the products registered with the IDERA Dashboard. By default, the **Overview** tab displays the **Overall Status** widget.

From the Overall Status widget, you can perform the following actions:

- Click blocked URL to access the Alerts tab of SQL Workload Analysis.
- Click blocked URL to access the SQL Workload Analysis and its Side by Side Server Performance window.
- Click blocked URLto access the SQL Workload Analysis Dashboard.

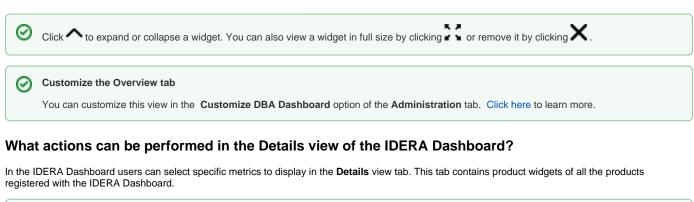

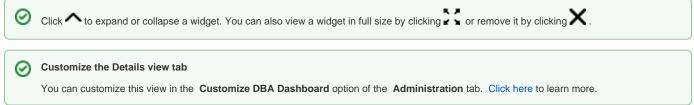

#### What actions can be performed in the Alerts view of the IDERA Dashboard?

In the IDERA Dashboard users can access information on all registered products current alerts and filter them based on:

- Product
- Category
- Severity
- Metric
- Tag

## What actions can be performed in the Administration view of the IDERA Dashboard?

In the IDERA Dashboard, all products show a common **Administration** tab, granted the logged-in user has administrator privileges. Selecting this tab, displays the Administration view which hosts a range of sections for performing administration-related actions.

| OVERVIEW DE                                                                                                    | ETAILS VIEW | ALERTS                                                                                         | ADMINISTRATION                 |  |  |  |  |
|----------------------------------------------------------------------------------------------------|-------------|------------------------------------------------------------------------------------------------|--------------------------------|--|--|--|--|
| ADMINISTRATION                                                                                                    |             |                                                                                                |                                |  |  |  |  |
| Users Configure Navigation Order                                                                                                    |             |                                                                                                |                                |  |  |  |  |
| Give users permission to use the Idera Dashboard. Create, edit and delete users with the Manage Users action.<br>Manage Users                                                                                                    |             | Customize the order of the products on the navigation tab. Customize Main Navigation Tab Order |                                |  |  |  |  |
| Instances                                                                                                    |             |                                                                                                | Configure Dashboard Views      |  |  |  |  |
| The Idera Dashboard tracks SQL Server instances discovered and managed by Idera products. Use Manage Instances to view and manage this list.<br>Manage Instances                                                                                                    |             | Customize the objects that display on the Dashboard Views. Customize DBA Dashboard             |                                |  |  |  |  |
| Products                                                                                                    |             |                                                                                                | Send Notification to All Users |  |  |  |  |
| The Idera Dashboard hosts products that register with the dashboard. Typically this is handled at the time the product is installed or uninstalled. The<br>Manage Products option lets you view and manage the list of registered products.                                                       |             | Add a warning message to notify all users about product upgrades.                              |                                |  |  |  |  |
| Manage Products                                                                                                    |             |                                                                                                | Send Notification              |  |  |  |  |
| Tags                                                                                                    |             | Licensing                                                                                      |                                |  |  |  |  |
| Tags can help you organize your managed instances and databases. Tags created and updated in Idera Dashboard can be made available and used in<br>other Idera SQL products. Create, import, view, edit and delete tags and their associated instances and databases using the Manage Tags action. |             | View license statuses for your Idera SQL products using the Manage Licenses action.            |                                |  |  |  |  |
| Manage Tags                                                                                                    |             | Manage Licenses                                                                                |                                |  |  |  |  |

The Administration view of the IDERA Dashboard provides a central set of services related to specific actions such as:

- Managing users
- Managing Products
- Managing Instances
- Customizing Navigation Order
- Dashboard Views
- Managing Tags
- Notifications to all users
- Managing Licenses

For more information on each service and what configuration settings are available, visit each respective section.

You can also access these options from the ADMIN drop-down on the top right corner of the UI.

| 🌣 Administration <b>?</b> I | HELP |  |  |
|-----------------------------|------|--|--|
| Manage Users                |      |  |  |
| Manage Instances            |      |  |  |
| Manage Products             |      |  |  |
| Manage Tags                 |      |  |  |
| Manage Licenses             |      |  |  |
| Customize DBA Dashboard     |      |  |  |
| Maintenance Mode            |      |  |  |
| Send Notification           |      |  |  |

Click the HELP drop-down on the top right corner to access a list of useful support options, tools, information, and products.

| 🗱 Ad | ministration                                  | ? | HELP |  |  |  |
|------|-----------------------------------------------|---|------|--|--|--|
|      | Help on this Window<br>Visit the Trial Center |   |      |  |  |  |
|      |                                               |   |      |  |  |  |
|      | Search knowledge base                         |   |      |  |  |  |
|      | Visit Idera Community Site                    |   |      |  |  |  |
|      | Contact Support                               |   |      |  |  |  |
|      | Other Idera products                          |   |      |  |  |  |
|      | Check for updates                             |   |      |  |  |  |
|      | System Diagnosis                              |   |      |  |  |  |
|      | Manage Licenses                               |   |      |  |  |  |
|      | About                                         |   |      |  |  |  |
|      | Web Dashboard                                 |   |      |  |  |  |
|      | Diagnostic Manager                            |   |      |  |  |  |
|      | Inventory Manager                             |   |      |  |  |  |
|      | Safe                                          |   |      |  |  |  |

IDERA Website | Products | Buy | Support | Community | About Us | Resources | Legal